## *Как оплатить программу дополнительного образования Сертификатом ПФДО*

*Для того чтобы воспользоваться возможностями Сертификата, его необходимо активировать. Для активации Сертификата Вам нужно:*

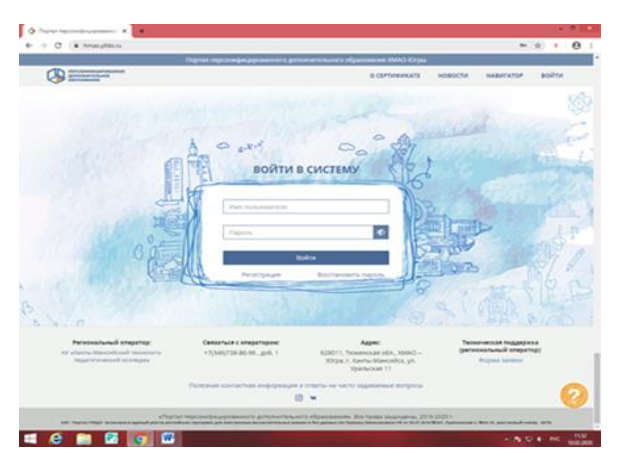

*1. Зайти на сайт hmao.pfdo.ru* 

*2. На главной странице сайта ПФДО ХМАО-Югры в блоке «Войти в систему» ввести имя пользователя (логин) и пароль (указан на Сертификате).*

*Теперь Вы вошли в личный кабинет Вашего ребенка (активировали Сертификат).*

*Для того чтобы записать на программы Вашего ребенка ежегодно, в первых числах января необходимо выполнить следующие действия:*

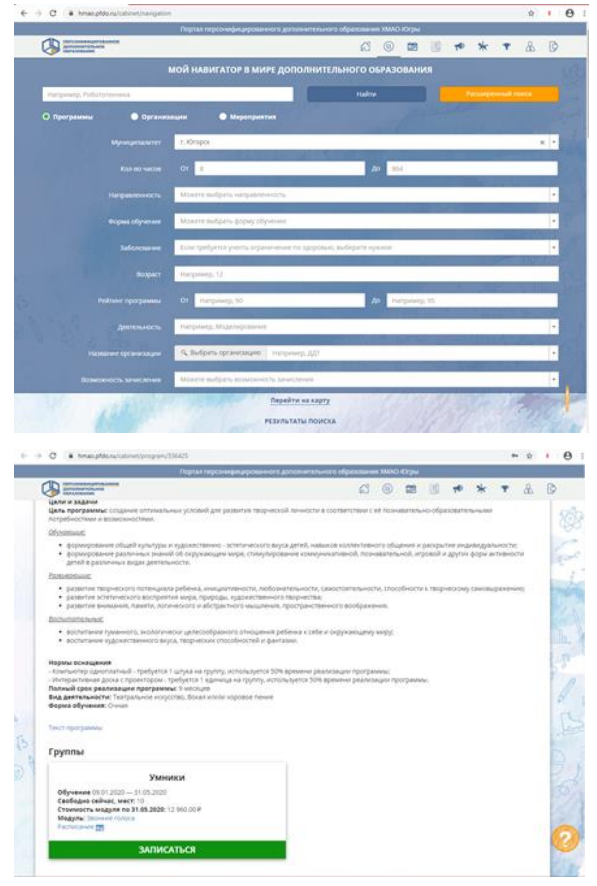

*1. В разделе «Навигатор» через поисковую строку найти интересные для Вас программы дополнительного образования.* 

*2. На странице информации о программе нужно ознакомиться с ее содержанием и расписанием.*

*3. Если зачисление на программу открыто, на сертификате имеются денежные средства, то Вы можете записать Вашего ребенка на выбранную программу, нажав кнопку «Записаться». Выбрать подходящую группу в расписании.*

*4. После указанных действий нужно «Направить заявку» (нажать кнопочку), которая автоматически уходит в учреждение.*

*5. В течение 7 дней после подачи заявки необходимо прийти в учреждение для ее подтверждения (или позвонить в учреждение). Если этого не сделать заявка аннулируется автоматически.*